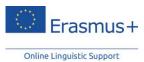

# Erasmus+ Online Linguistic Support for Refugees Technical guidelines for Beneficiaries

The OLS is now also available for <u>refugees</u>. The licence allocation and monitoring process follow the same procedure as for Erasmus+ participants. In order to ensure efficient guidance to refugees, licences are also available for operators (i.e. projects marked as *OOP*). Operators can be identified within the Erasmus+ beneficiary institution/organisation (you can therefore receive OLS licences for instruction purposes), or NGOs/other organisations dealing directly with refugees. These operators are not required to have a formal contractual relationship with your organisation/institution, or be part of your staff.

This document guides you through the process. For further instructions, please consult the User Guide for Beneficiaries (bit.ly/OLSBENUserGuide).

For information on the OLS for refugees in general, please refer to the Frequently Asked Questions (bit.ly/OLS4RefugeesFAQ).

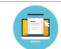

Step 1

To invite refugees/operators to the OLS, collect their email addresses.

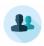

## Step 2

<u>Log in to the OLS</u> (http://erasmusplusols.eu/login-box/) with the credentials that you received by email.

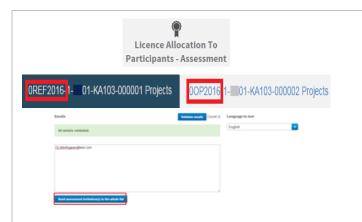

#### Step 3

# Before starting language courses, a short test will allow refugees to assess their language level. The results are confidential.

Go to the *Licence Allocation to Participants – Assessment* screen.

To invite a refugee, select the project tab starting with **OREF.** 

To invite an operator, select the project tab starting with OOP.

Insert and validate the email address, select the language and press the send button.

**Tip**: to save time, you can introduce together the email addresses of all the learners who will use the OLS in the same language.

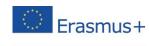

Online Linguistic Support

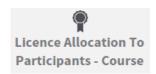

Allocate to all selected

#### Step 4 (Optional)

Language course invitations are automatically sent to all learners with CEFR level B1 at the test.

If results are above B1 level, go to the screen *Licence Allocation to Participants – Course* to invite learners for the language course.

To invite a refugee, select the project tab starting with *OREF*. To invite an operator, select the project tab starting with *OOP*. Allocate to a specific learner or allocate to all selected.

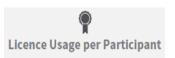

#### Step 5 (Optional)

If you wish so, you may monitor the use of the OLS by refugees/operators by consulting the *Licence Usage per Participant* screen.

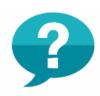

## Step 6 (Optional)

In case of enquiries from refugees/operators:
Redirect technical issues to the <u>OLS Technical Support Team</u>
Consult the <u>Technical Questions and Answers for Beneficiaries</u>
Refer to the <u>Frequently Asked Questions</u>

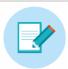

#### Step 7

As an Erasmus+ Beneficiary, you are requested to reply to one question in the final beneficiary report at the end of the project.

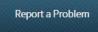

Support

#### **Problems?**

If you encounter technical problems, click on the *Report a problem* button or use the *Support* page.